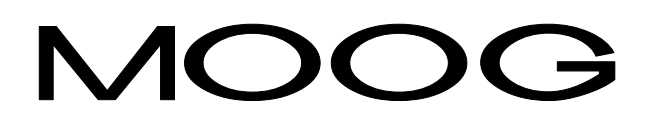

# **DBM 03**

## **Installation Manual**

GB-4501 Rev.4 - July/98

### **DBM 03 - INSTALLATION MANUAL**

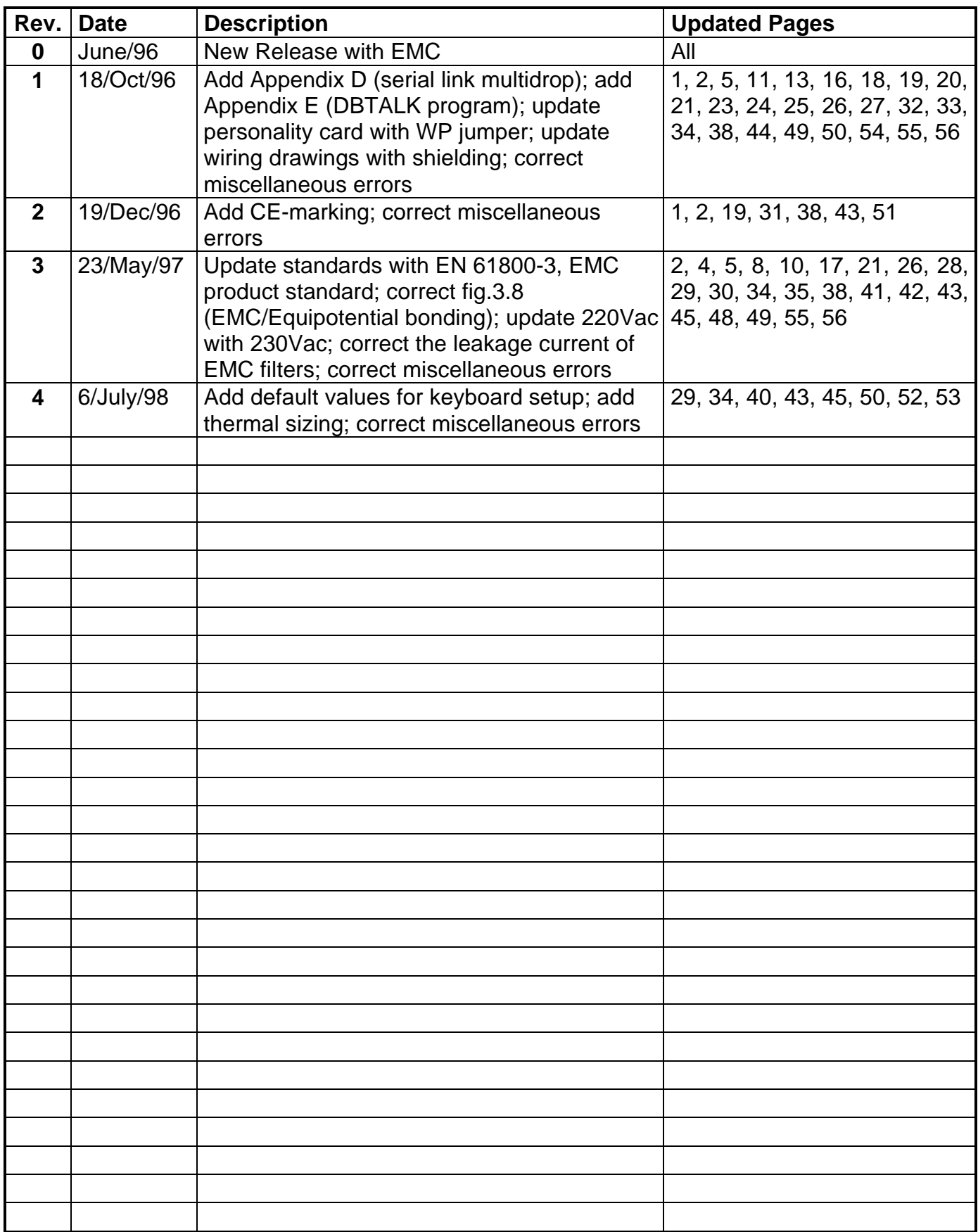

## **Table of Contents**

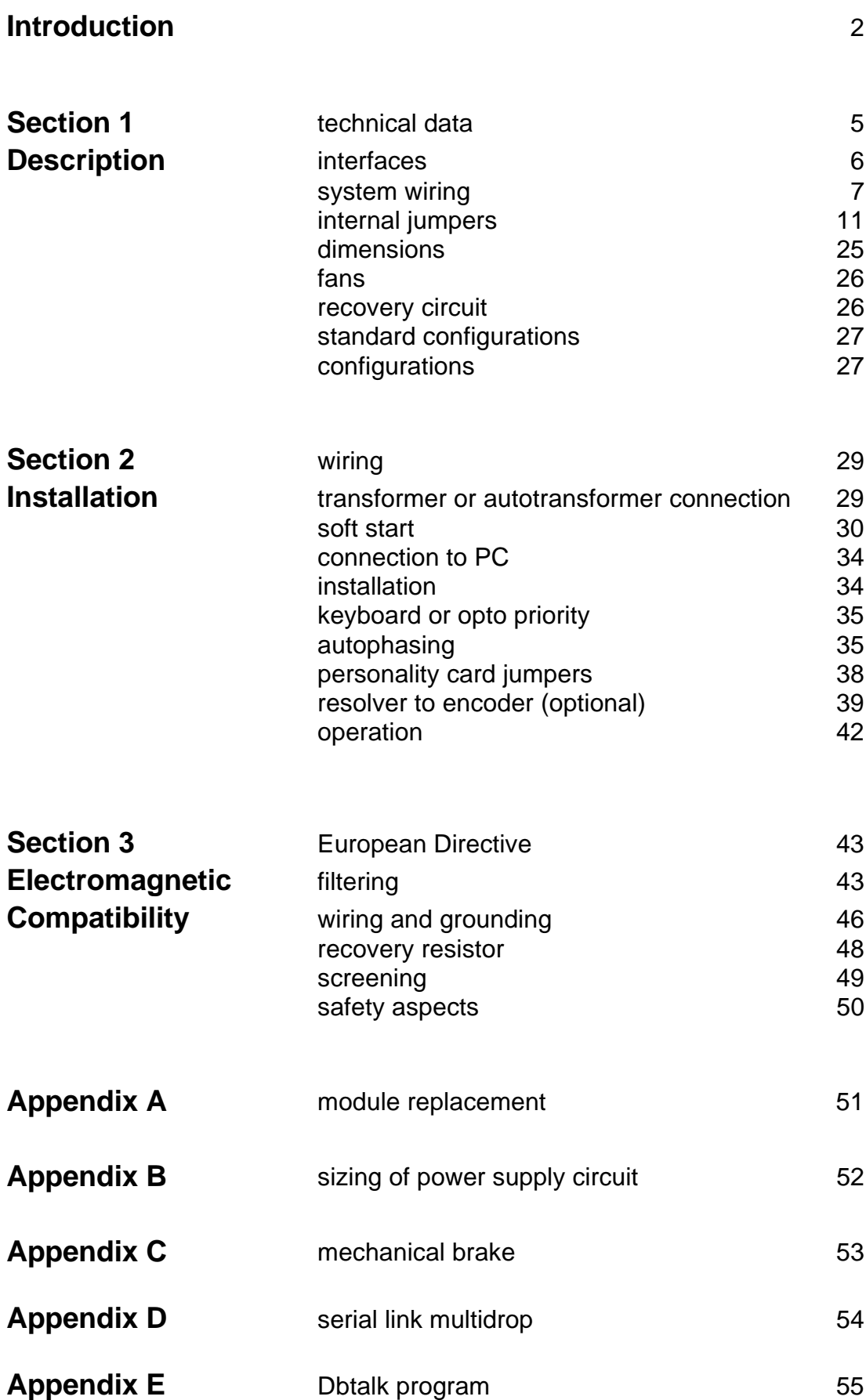

#### **Introduction**

This manual provides the necessary information for a proper installation of DBM 03 Digital Drives in the possible different configurations.

The safety instructions provided in this Manual are included to prevent injury to personnel (WARNINGS) or damage to equipment (CAUTIONS).

To emphasize the differences between new DBM 03 User's Manual and old DBM 01 User's Manual, a vertical line in the left margin of the text indicates new items.

#### **Accident Protection**

- WARNING: High Voltage. L+ and L- pins and BUS BAR can have voltage <sup>≥</sup>300Vdc even after switching off (capacitive voltage). Discharge Time Approx. 6 Minutes.
- WARNING: High Voltage. The recovery resistor is connected to the Bus Bar's and can have voltage ≥300Vdc.
- WARNING: do not touch recovery resistor during operation to avoid scalds.
- WARNING: when required for an emergency stop, opening motor phases must be preceded by disabling the axis. The delay time must be at least 30 ms.
- WARNING: the drive should be located in an environment that is free from dust, corroding fumes and fluids. In condensing atmospheres, the cabinet must be provided with an anti-condensation device.

#### **CE-Marking**

Starting from Jan/97, DBM03 drives have CE-marking according to Low Voltage Directive. Starting from Apr/97 the CE-marking refers also to EMC Directive (see Section 6). A Declaration of Conformity is available.

The Low Voltage Directive applies to all electrical equipment designed to use with a voltage rating of between 50 Vac and 1000 Vac and between 75 Vdc and 1500 Vdc.

The CE-marking states that the electrical equipment has been constructed in accordance with good engineering practice in safety matters in force in the European Community and it does not endanger the safety of persons, domestic animals or property when properly installed and maintained and used in applications for which it was made. DBM03 drives meet the following standard related to Low Voltage Directive:

CEI EN 60204-1 (1993) par. 6.2.3, 20.3, 20.4

#### **Component Parts**

The DBM component parts are listed below. The number of such elements depends on the system configuration.

- \* DBM-PS POWER SUPPLY MODULE
- \* DBM DRIVE MODULE
- \* FAN HOUSING
- \* RECOVERY RESISTOR
- \* ANCILLARY ITEMS AS FOLLOWS:
	- 75 mm (2.95 in) Bus Bars (connection between DBM-PS and DBM...)
	- 90 mm (3.54 in) Bus Bars (connection between DBM... and DBM... or EBM)
	- flat 13-way cable for auxiliary voltage
	- flat 9-way cable for serial line
	- 37-contact D shell, solder type, male connector
	- Cover for 37-contact D shell connector
	- 9-contact D shell, solder type, male connector
	- Cover for 9-contact connector
	- 18-way plug in connector
	- Motor connector (16-contact for DBM, 4-contact for EBM)
	- Housing for motor connector
	- 3.9 ohm, 370 W recovery resistor, with wiring

#### **Assembly And Fixing**

Fig. 1.10 (dimensions in mm) shows the drilling jig between power supply and drive module. The modules must be mounted vertically, with the fan housing at the bottom. Leave a clear space of at least 50 cm (19.7 in) over and under the system for air circulation.

Drill for m5 screws

Note: for 180 mm module, dimensions are the same as two side by side standard modules.

#### **Mounting Steps**

REMARK: we suggest paying particular attention to the mechanical alignment of the modules, thus allowing a proper fixing of the bus-bars into the connector slots.

- fan housing
- power supply module
- drive module(s)

Note: the fan housings can be used as a support for the modules, and the modules themselves as a drilling template for their fixing.

- Connect the bus-bars between the power supply module and the drive module(s), tightening the screws at 3 Nm (26.5 lb in), to make a good electric contact.
- Connect the recovery resistor on the RR terminals of the power supply module (see Fig. 4.1). It is recommended to mount this resistor vertically and away from the heatsinks.
- Arrange the connecting cables to the other parts of the system according to the instructions given in the following sections.

#### **Connections**

Make the following connections (see Fig. 1.1)

- Flat conductor cable for auxiliary power supply (on J1)
- RS 485 serial flat conductor cable between DBM-PS (on J2) and the first DBM module (on J2)
- Keyboard or PC connection on J10 of DBM-PS
- D shell 37-contact connector on J7 of DBM module
- 18-contact connector on J8 of DBM module
- Motor connector on J9 of DBM module
- D shell 9-contact connectors on J4, J5, J6 of DBM module

REMARK: J4, J5, J6 connections must correspond to J9 connections (every resolver must correspond to his own motor, J4 to M1, J5 to M2 and J6 to M3, see Fig. 5.5, 5.6 and Fig. 6.1)

#### **Tightening Torque**

CAUTION: do not exceed the tightening torque of the table

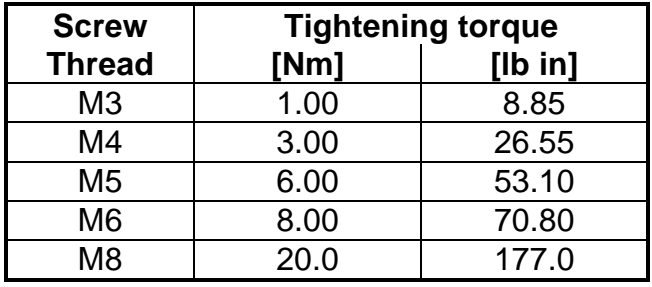

## **SECTION 1 - DESCRIPTION**

#### **1.1 Technical Data**

#### **DBM Module**

Input voltage : 300Vdc, ±10% Three-phase output voltage : 180V

#### **DBM-PS Power Supply**

Three-phase input voltage : 230Vac, ±10%, 50/60 Hz BUS BAR output voltage : 300Vdc

Auxiliary power supply input voltage : 110Vac (optional) or 230Vac,  $\pm$ 10%, 50/60 Hz Auxiliary input power : 55W for 3-axis module, 60W for fans pair

#### **STANDARD MODULES**

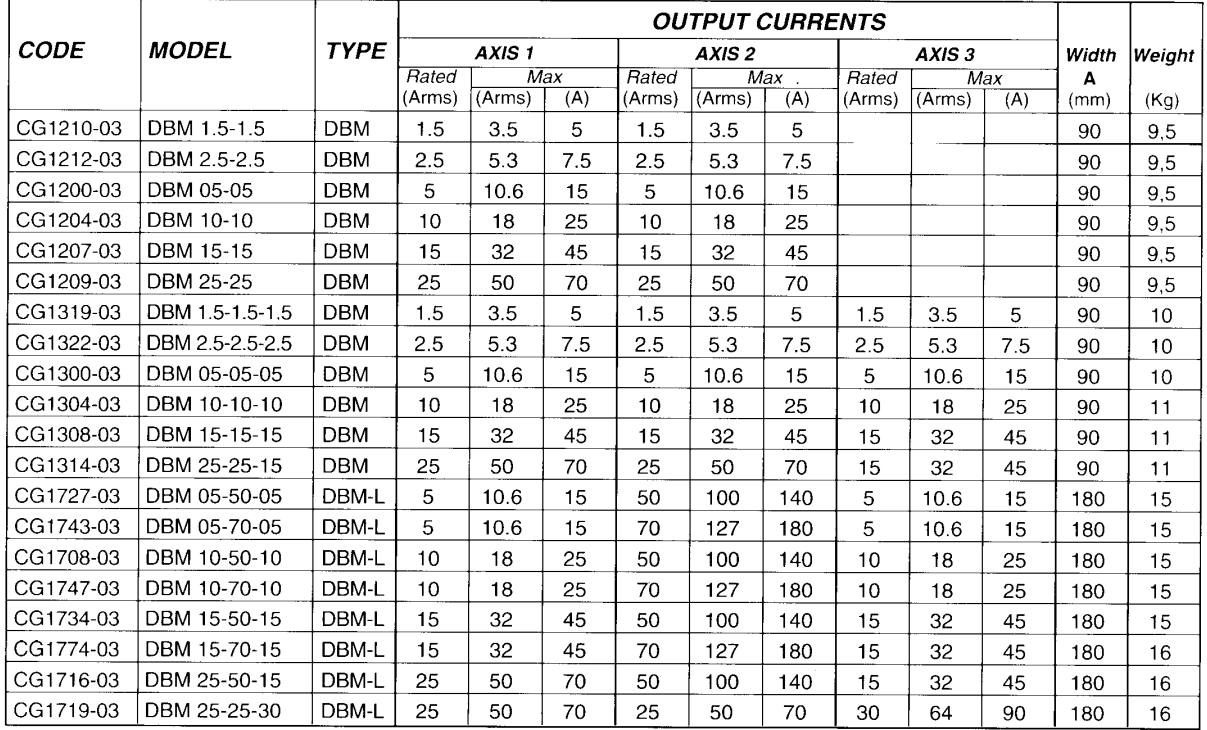

Note: we recommend to contact our Sales Locations or Service Centers for guidance on selection of drives not listed above (e.g. DBM05-10-15)

#### **POWER SUPPLY**

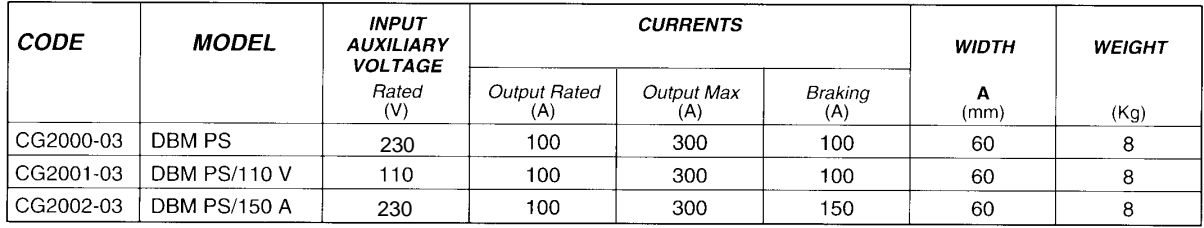

#### **EXPANSION MODULES**

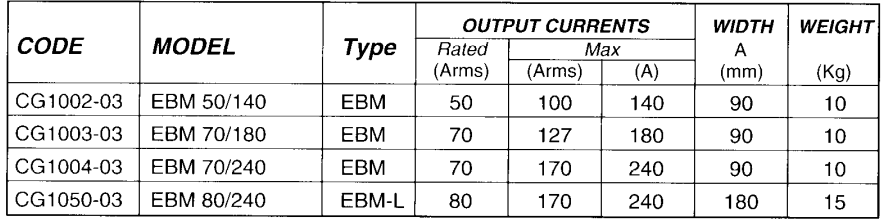

An external expansion module should be used for some configurations including an axis rated over 25A. This is due to thermal constrictions. Available expansion modules are shown in the lefthand table.

Note: to specify an expansion module, please replace the third axis rating number with an E, this ensures that<br>the drive is configurated for use with an expansion module (e.g. DBM 25-10-E)<br>5 - 6/July/98

#### **1.2 Interfaces**

#### **Digital**

- Output for simulated encoder (optional)
- Serial Link RS485(1200-19200 Baud) full-duplex to manage:
	- Acceleration limits
	- Autophasing
	- Control parameters
	- Monitoring of internal parameters
	- Range of analog interface
	- System status
- Output for Drive OK axis 1, axis 2, axis 3 (TTL compatible)

#### **On-Off (Optoisolated)**

- Drive OK
- Drive Enable
- Motor OK
- Reference Enable

#### **Analog**

- Input velocity (see MR command)
- Resolver differential input signals
- Peak current limit input
- Output tachometer (see ET command)
- Max current, velocity reference, velocity error outputs (see ES, SO commands)

#### **1.3 Protection**

#### **Module**

- Auxiliary voltage out of tolerance
- BUS BAR overvoltage
- BUS BAR undervoltage
- Motor phase grounded
- Motor overtemperature
- Module overtemperature
- IT protection
- Abnormal resolver signal
- Short circuit on motor phases
- Non-coherent three-phase sequence
- Actual speed versus reference error

#### **Power Supply**

- Overtemperature
- Recovery unit not OK

#### **1.4 System Wiring**

All of the analog and digital signal connectors, auxiliary power supplies and I/O interfaces are front-connected to the unit.

Connectors for auxiliary power supply are made via Molex type connectors. Motor power are connected via a Harting type connector, while I/O connectors use a Weildmuller type connector.

All other connectors are made via D-type connectors.

All signals are positive logic:  $active = +15V$ not active = 0V (or not connected)

#### **1.5 DBM Configurations**

Three configurations are possible for the module:

DBM-3A: 3-axis module (see Fig. 1.3)<br>DBM-2A: 2-axis module (see Fig. 1.4) 2-axis module (see Fig. 1.4) DBM-2E: 2-axis module with expansion (see Fig. 1.5) DBM-L3A: 3-axis 180 mm module (see Fig. 1.6) DBM-L2A: 2-axis 180 mm module (see Fig.1.7)

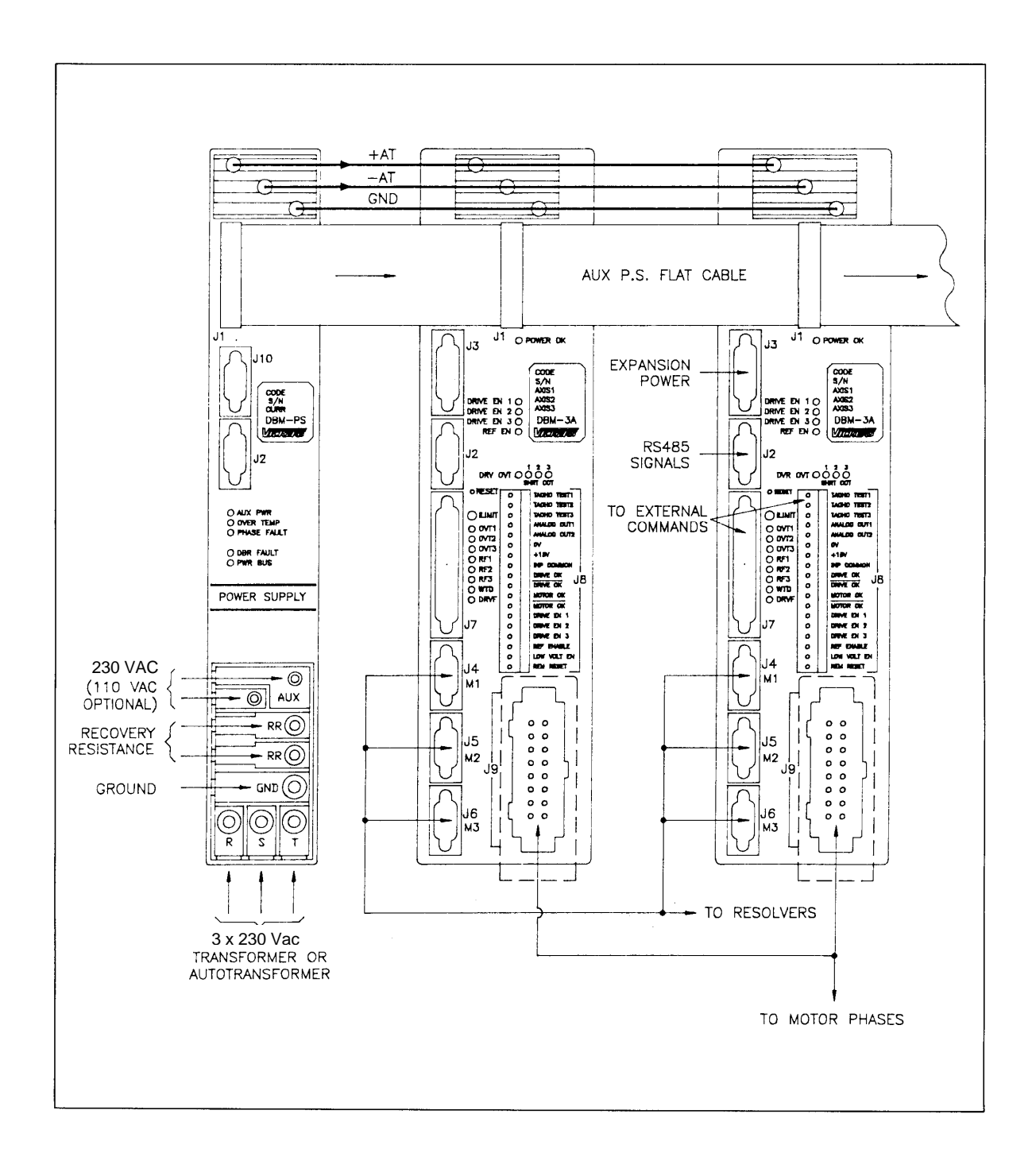

#### **FIG. 1.2 - DBM-PS Power Supply**

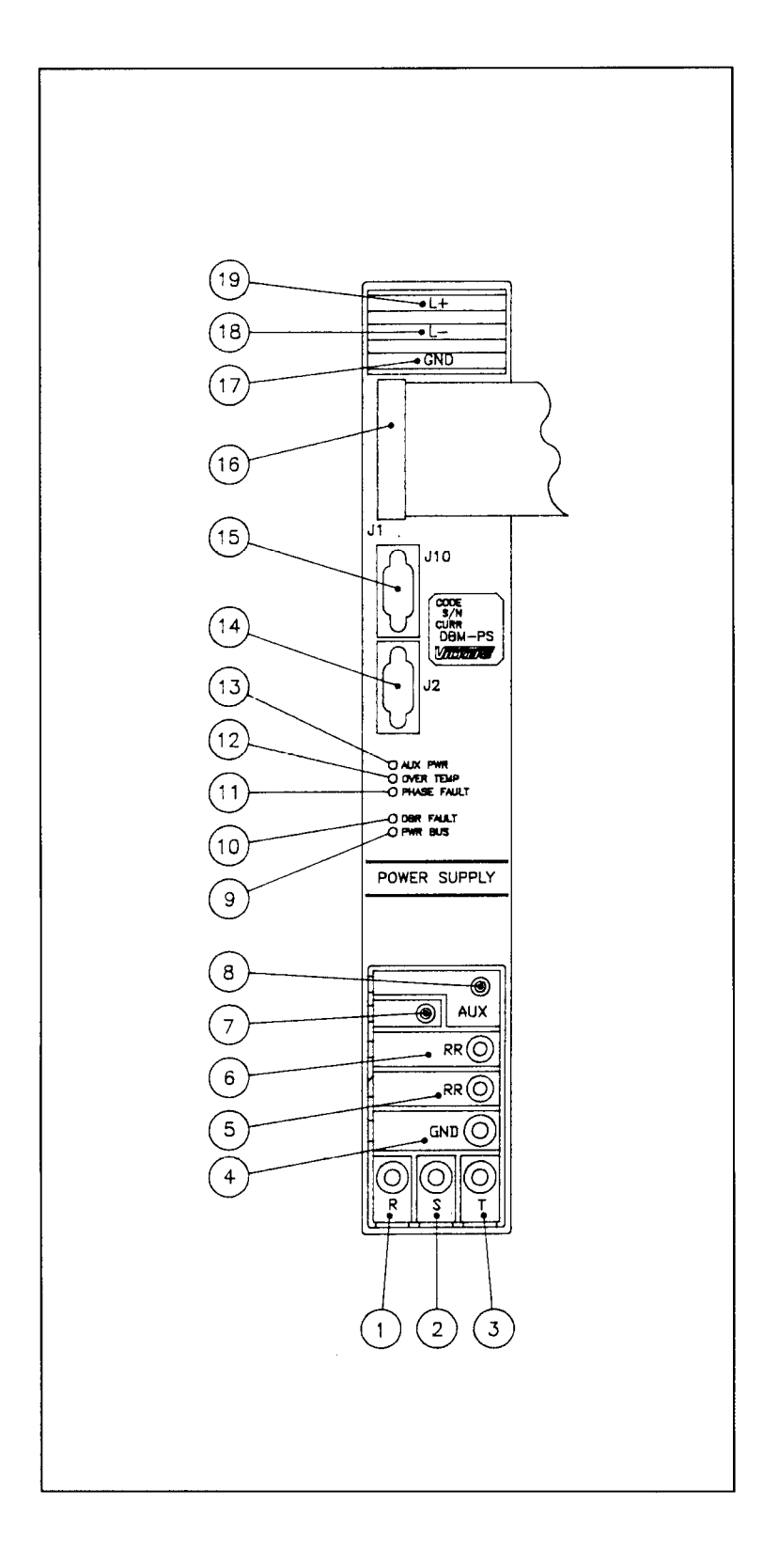

#### **Tab. 1.1 - DBM-PS Power Supply (See Fig. 1.2)**

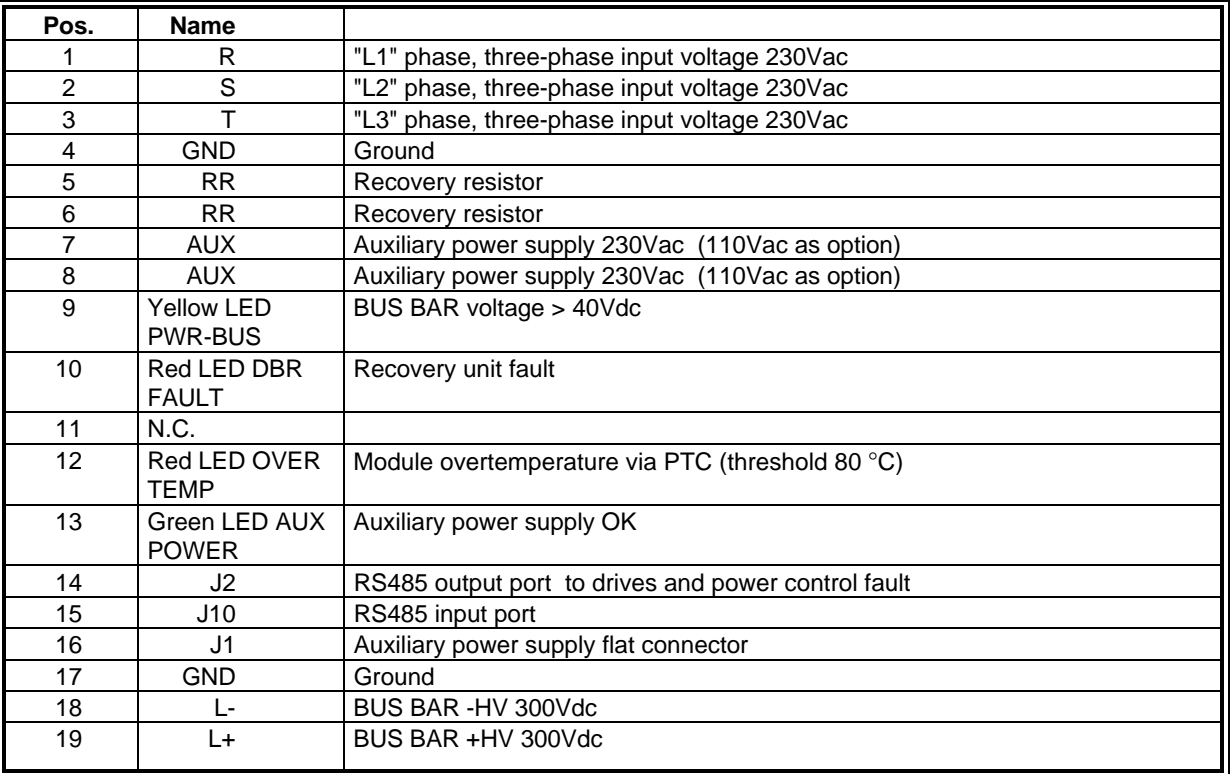

#### **Tab. 1.2 - DBM-PS Power Supply - J1 Connector Auxiliary Power Supply**

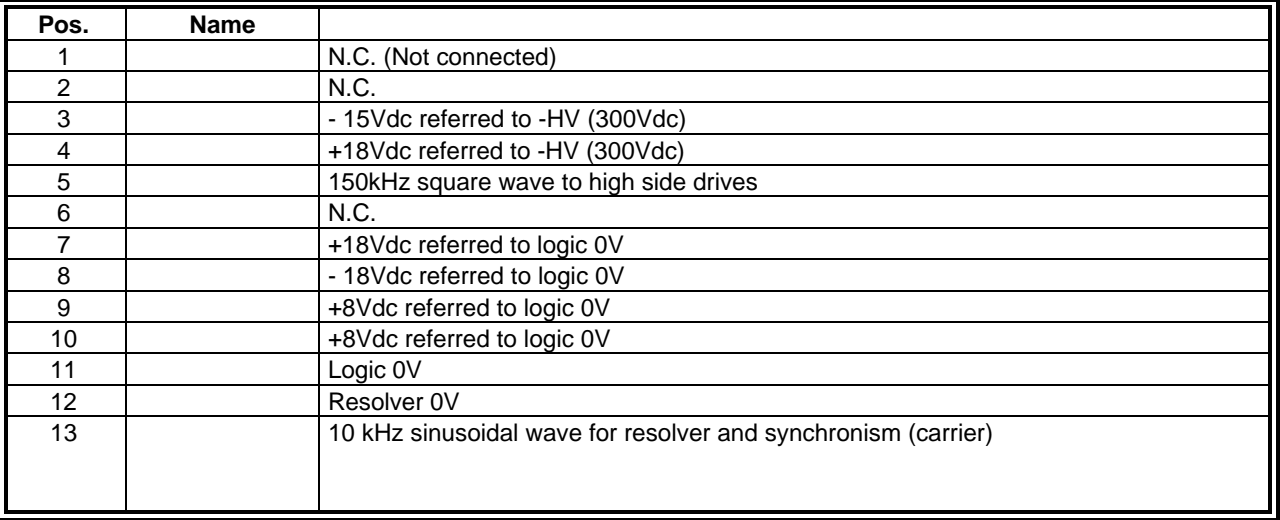

#### **Tab. 1.3 - DBM-PS Power Supply - J2 Connector RS485 Port Signal and PWRS Control**

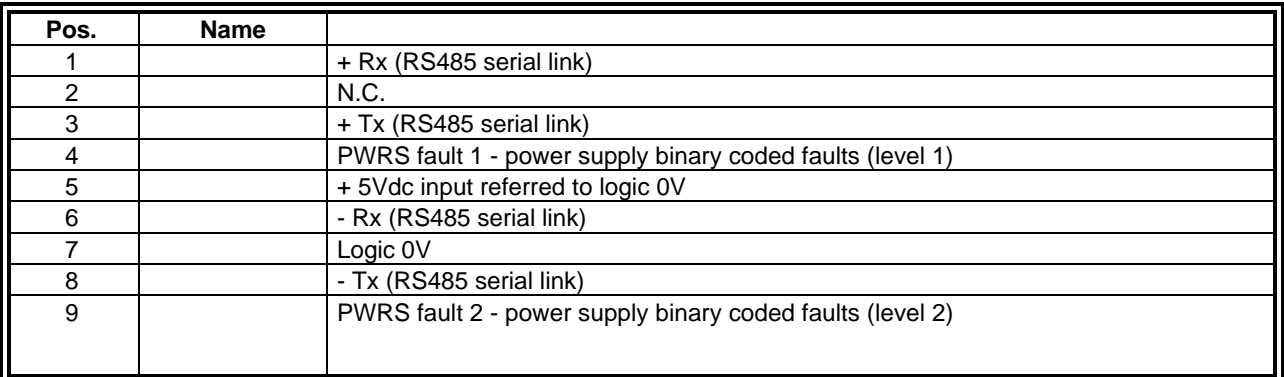

Note: Rx and Tx are the receiving and transmitting signals with reference to the drive. In the rest of the manual "RS485 serial link", referring to Rx and Tx, will not be specified anymore.

In case of fault, the type of fault is as follows:

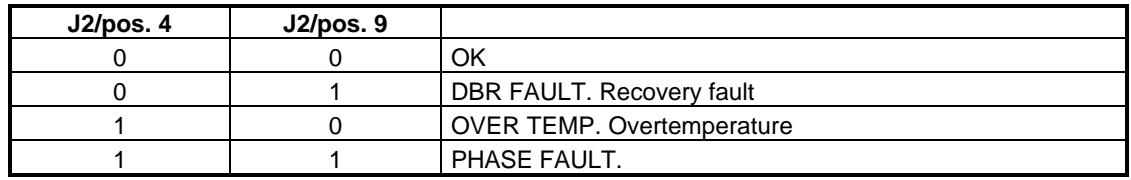

#### **Tab. 1.4 - DBM-PS Power Supply - J10 Connector RS485 Port**

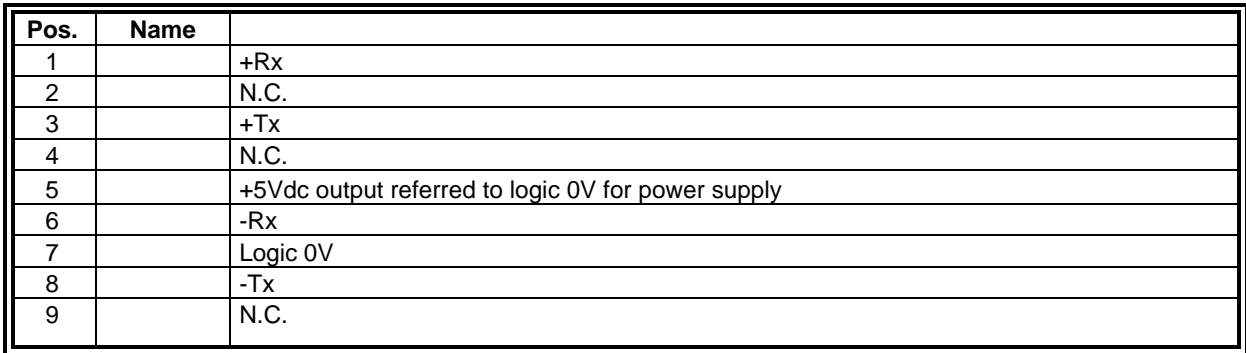

#### **1.6 DBM-PS Internal Card Jumpers**

**JP1 closed (default)** = connects a 120  $\Omega$ resistor between RX+ and RX-. **JP2 closed (default)** = connects TX- of serial link to 0V via pull-down resistor **JP3 closed (default)** = connects TX+ of serial link to +5V via pull-up resistor

#### **FIG. 1.A - DBM-PS Card Jumpers**

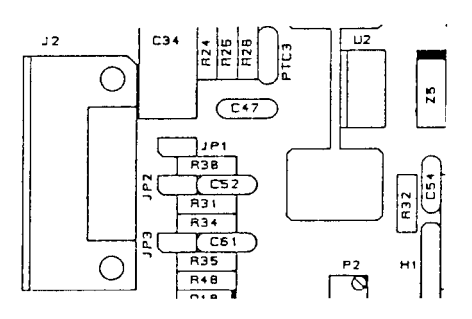

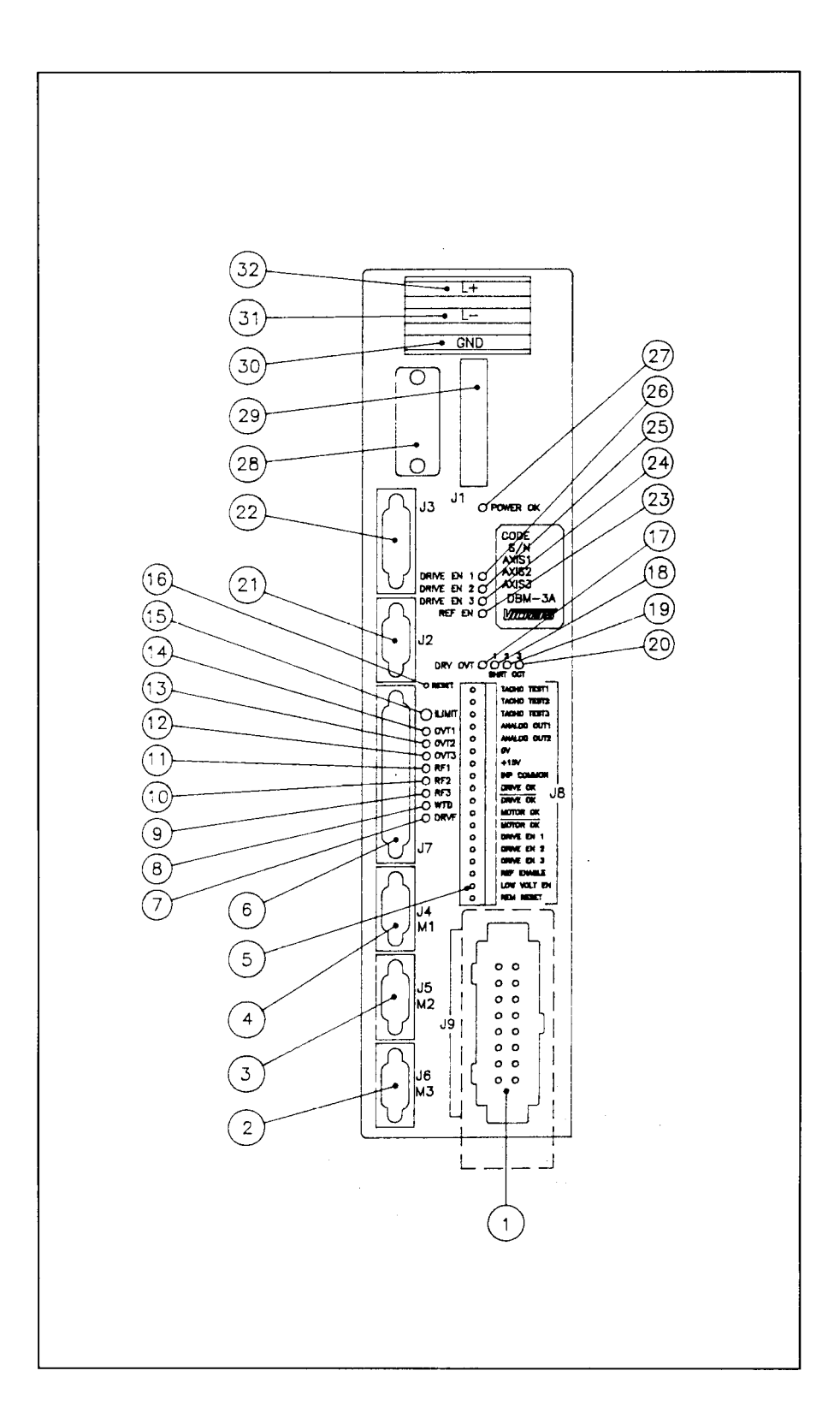

![](_page_14_Figure_0.jpeg)

#### **FIG. 1.4 - EBM Expansion Module (optional)**

#### **Tab. 1.5 - DBM Axis Module (See Fig. 1.3 to 1.4)**

![](_page_15_Picture_200.jpeg)

#### **Tab. 1.6 - DBM Module, EBM Expansion - J1 Connector Auxiliary Power Supply**

![](_page_16_Picture_111.jpeg)

#### **Tab. 1.7 - DBM Module - J2 Connector - Power Supply Flat and RS485 Port Signals**

![](_page_16_Picture_112.jpeg)

Note: In case of fault, the type of fault is as follows:

![](_page_16_Picture_113.jpeg)

#### **Tab. 1.8 - DBM Module - J3 Connector Expansion Connection**

![](_page_17_Picture_144.jpeg)

#### **FIG. 1.5 - Limit Switches Wiring**

![](_page_17_Figure_3.jpeg)

#### **Tab. 1.9 - DBM Module J3 Connector (when EBM Expansion is not present) Limit Switches Connection (see Fig. 1.9)**

The J3 connector allows, when the Expansion is not present, the availability of CW/CCW limit switches for each axis. With the input enabled (to 0V), the rotation is disabled in one direction and enabled in the other direction.

When the Expansion is present, the J3 connector is used for signal connection to the Expansion module.

![](_page_18_Picture_133.jpeg)

Note: CW means clockwise rotation when viewed from shaft end, with default DI command.

#### **Tab. 1.10 - DBM Module - J4 - J5 - J6 Connectors Resolvers**

![](_page_18_Picture_134.jpeg)

## **FIG. 1.6 - Speed Reference Wiring**

![](_page_19_Figure_1.jpeg)

#### **Tab. 1.11 - DBM Module - J7 Connector Analog Inputs and Simulated Encoder Outputs**

![](_page_19_Picture_177.jpeg)

![](_page_20_Picture_179.jpeg)

REMARK: in DBM 01 version positions 31, 32 and 33 were assigned to differential inverting I Limit analog inputs. If this option was used, to change DBM 01 with DBM 03 it is necessary to properly specify differential analog I Limit input in the order.

![](_page_21_Figure_1.jpeg)

#### **Tab. 1.12 - DBM Module J8 Connector I/O Commands and Signals**

![](_page_22_Picture_83.jpeg)

#### **Tab. 1.13 - EBM Expansion (optional) - J3 Connector (See Fig. 1.8)**

![](_page_23_Picture_201.jpeg)

#### **Tab. 1.14 - Input/Output Characteristics**

![](_page_23_Picture_202.jpeg)

#### **FIG. 1.8 - Motor Phases Wiring (only one axis shown)**

![](_page_24_Figure_1.jpeg)

#### **FIG. 1.9A DBM03 Module. J9 Connector. Motor Power**

The configuration of this connector depends on the different combinations of sizes .

Notes: M1 always corresponds to the more powerful axis. M3 must not be connected in 2 axis configuration.

![](_page_24_Figure_5.jpeg)

#### **FIG. 1.9B DBM03-L (180 mm) Module. J9 and J10 connectors. Motor Power**

The configuration of these connectors depend on the different combinations of sizes . Notes: M2 always corresponds to the more powerful axis. M3 must not be connected in 2 axis configuration. For U-V-W positions see Fig. 1.9A.

![](_page_25_Figure_2.jpeg)

#### **1.7 Dimensions FIG. 1.10 - Dimensions (in mm).**

Note: for DBM-L modules (180 mm), dimensions are the same as two side by side standard modules

![](_page_26_Figure_2.jpeg)

#### **1.8 Fans**

The ventilation is provided by fans mounted under the modules. The size and the number of fans are according to the system configuration.

Fan input voltage is 230 Vac (or 110 Vac optional). The input power is 60 W for each pair of fans.

CAUTION: a free circulation must be guaranteed for the air flow.

![](_page_27_Picture_113.jpeg)

#### **TAB. 1.15 - FANS.**

Note: to size the fans a DBM-L (180 mm) module counts as two DBM modules.

Example: DBM-PS, one DBM module and one DBM-L (180 mm) module, requires a DBM F4 fan type.

#### **1.9 Recovery Circuit**

The recovery circuit is formed by a switching regulator, a recovery transistor and a recovery resistance. While braking the motor returns energy which cannot be sent to the line since the rectifier circuit is not regenerative. Returned energy tends to increase the BUS BAR DC voltage. When HV reaches 375V the switching regulator brings the recovery transistor into conduction, thus connecting the recovery resistance in parallel with filter capacitors. The recovery resistance is formed by enameled wire fixed resistor(s).

If the recovery resistance works for intervals shorter than the time necessary to reach thermal equilibrium, the resistor can temporarily handle power levels up to 10 times the nominal power rating of the resistor (short time overload).

If not specifically requested, systems are provided with standard 3.9  $\Omega$ , 370W recovery resistor.

An oversized Power Supply with three 8.2  $\Omega$ , 370 W (parallel configuration) is available.

WARNING: an unusual application with motor driven by the load, a large portion of the time, could result in overheating of the recovery resistor. An unusual application with motor driven by high inertial load from high velocity in very short deceleration time could result in the explosion of the input capacitor. It is suggested contacting our Customer Service.

WARNING: do not touch recovery resistor during operation to avoid scalds. Ventilated enclosures containing dynamic braking resistors shall provide a degree of protection of at least IP22 (according to EN 60204-1, par. 13.3).

## **Section 2 - Installation**

#### **FIG. 2.1 - Transformer Connections**

![](_page_29_Figure_2.jpeg)

#### **2.1 Wiring**

This section provides the necessary information to properly wiring the digital brushless system.

- 1. Mains connections via transformer or autotransformer.
- 2. Resolver and motor power wiring.
- 3. Signals wiring.
- 4. Other wiring.

#### **2.1.1 Transformer or Autotransformer Connection**

Figure 2.1 shows the electric diagram for transformer or autotransformer connection (from three-phase mains voltage to 230V). See Appendix B for a correct sizing.

If a transformer is used it is recommended to set the - HV to the ground, the secondary neutral remaining floating. It is recommended to use star primary winding and delta secondary winding.

If an autotrasformer is used, the -AT must not be connected to the ground.

REMARK: the auxiliary supply must be independent from the power supply, if the fault information (see FA command) is to be retained in case of a mains failure.

![](_page_31_Figure_1.jpeg)

#### **2.1.2 Soft Start**

Figure 2.2 shows a current limit circuit for a standard configuration (1 Power Supply and 3 modules): it is not strictly necessary for the system operation, though it is recommended to limit the current through R-S-T phases on power up, as filter capacitors at power supply input are uncharged and can require very high instantaneous current.

The three limit resistors must be short-circuited after 150 to 200 ms. They must be of high energy type and must be rated 10 to 20  $\Omega$ , 100W.

The delay can be achieved by a timer (CR2 in Fig. 2.2) or by the circuit marked CR1 in Fig. 2.2. In this case the component list is as follows:

- Cc : capacitor 0.1 uF, 250V
- Cd : electrolytic capacitor  $20 \mu F$ ,  $250V$
- F1, F2 : fuse 315 mA,- 250V
- K1 : bridge rectifier 1A, 400V
- Rc : resistor 22  $\Omega$ , 5 W
- Rd : resistor 10 k $\Omega$ , 5 W
- T2 : relay SPST 5A, 220V, coil 110 V, 10 kΩ

 **FIG. 2.3 - Resolver Wiring**

![](_page_33_Figure_1.jpeg)

#### **2.1.3 Resolver Wiring**

Each DBM module can be connected up to 3 resolvers via the following connectors:

J4 M1 : axis 1 resolver J5 M2 : axis 2 resolver J6 M3 : axis 3 resolver

A cable with 4 pair, each pair twisted and individually shielded with an independent overall shield is recommended. 22 AWG ( 0.38mm2 ) to 20 AWG ( 0.6 mm2 ) can be used.

Resolver cables must be separated from power cables by a distance of 30cm (12 inches) by using a independent duct (conduit). It is recommended to avoid intermediary connections for resolver cables.

Figure 2.3 shows the wiring lay-out of the resolver with differential output.

#### **2.1.4 Motor Power Wiring**

Motor power cables must be shielded (see fig.1.8). There are seven different motor power connections, depending on module configuration (see fig. 1.9A and 1.9B).

#### **2.1.5 Signals Wiring**

Signals cable must be shielded (see fig.1.9, 1.10 and 1.11).

REMARK: it is suggested to connect the isolated output "DRIVE OK" to a remote control switch so that, if a fault occurs, the power supply is disconnected to avoid system damages.

#### **2.1.5.1 Simulated Encoder Signals Wiring**

For lengths in excess of 5 m (16 ft.) the cable must have 3 pairs, each pair twisted.

REMARK: in noisy environments it is suggested to connect a 220  $\div$  680  $\Omega$  resistor between A and  $\overline{A}$ , B and  $\overline{B}$ , C and  $\overline{C}$  at the receiver input.

#### **2.1.6 Serial Link Wiring**

CAUTION: the serial link must be shielded and must be separated from the power cable through the use of independent duct (conduit).

#### **2.1.7 Serial Link Connection**

REMARK: for the first installation it is strongly recommended to use either the optional keypad or the DBTALK communication program.

#### **2.1.7.1 Keypad**

The keypad is an optional accessory product which can be used for drive setup and monitoring. It must be connected to J10 connector.

If problems occur when attempting to communicate, the keypad is most likely set incorrectly. To start the setup procedure press <CTRL>, then <CR>. For each parameter the current setting is displayed, together with a question asking if you want to change it. The correct setting is:

> $BAUD = 9600$  $WORD = 8D + F + 1$  STOP BLOCK MODE SINGLE LINE MODE FLASHING OFF KEY REPEAT ON SLOW

Be sure to save at the end of the procedure by pressing <Y> when the display shows: "Make changes permanent Y/N".

#### **2.1.7.2 DBTALK Communication Program**

See Appendix D.

#### **2.1.8 Other Wiring**

- the braking resistor
- the flat cable for auxiliary supplies
- the keyboard (or PC)
- all the analog references

#### **2.2 Installation**

#### **2.2.1 Starting Sequence**

- Connect 230 Vac (or 110 Vac) single phase power supply.
- Multimodule configuration only. Disconnect the first module from the serial link and assign basic address to the second module and so on for the next modules (all the modules from factory being usually configured with address 1,2,3 if 3-axis or with address 1,2 if 2-axis).

Example of basic address assignment for the 2nd module, the first module being triple-axis:

FROM KEYBOARD (see User's Manual for a detailed description of commands) 1 SA 4 <CR>
Assign basic address 4 to the second module (its primary axis) 4 SV <CR> Save the address configuration

Note: a module programmed as "address 4" will automatically assign for the other axes the following addresses, i.e. 5 - 6 (if triple-axis) or 5 (if double-axis); and so on for the next basic addresses.

• Check if NP (pole number), MV (max velocity) and MR (max reference) parameters are OK for the application.

- Make a hardware reset via button on drive or via positive logic on pin 18 of J8 connector (software reset via FA command being useless for digital control card reinitialization).
- Connect 230Vac three phase power supply.

WARNING: HIGH VOLTAGE - DISCHARGE TIME APPROX. 6 MINUTES.

#### **2.2.2 "Keyboard" or "Opto" Priority**

On the personality card there is a jumper (G2) (See Fig. 2.4) which gives priority to keyboard or to opto to execute "Drive Enable" command. " Drive Enable" opto isolated signals are connected to J8/ pos.13, 14, 15.

**G2 opened (position 2-3)** = keyboard priority = the keyboard (or the device connected to the serial link) is the master, i.e. it allows to enable or disable motor current, whereas the optocouplers can only disable (protection); they can enable after resetting only.

The "Drive Enable" and "Reference Enable" opto-isolated signals must be driven at +15V.

Such a procedure, set in factory, should be followed during installation and drive test.

**G2 closed (position 1-2)** =opto priority =the optocouplers are the master and the keyboard can only be used for parameters setup.

Note: "Drive Enable" priority is different from the use of the analog or digital reference. You can choose an analog or digital reference by "AR" (Analog) or "DR" (Digital) commands, and save. The drives are supplied set to digital reference "DR".

#### **2.2.3 Autophasing**

Note: it is possible to limit the current in autophasing via IL command.

- Check that the motor is free to rotate in both directions.
- Check that no fault condition occurs (red DRVF leds off).
- •The jumper G2 on the personality card must be opened (position 2-3, as set in factory).
- Check that all module axes have analog drive enable on via positive logic and digital drive enable off.
- Send the password command for the module.
- Send the autophasing command for every axis of the module and save.

Example for a double module with axis 4 and axis 5:

FROM KEYBOARD

![](_page_37_Picture_119.jpeg)

- Repeat the password and autophasing procedures for subsequent modules (if applicable).
- Make a hardware reset via button on drive or via positive logic on pin 18 of J8 connector.

#### **2.2.4 Wiring Checks**

After phasing each axis, it is possible to check the wiring by rotating the motor via its digital reference.

- Enable analog Drive Enable and Reference Enable via positive logic.
- Check that G2 is in position 2-3, for keyboard priority.
- Send to every axis the ON command (to enable digital Drive Enable) , the VE command (for CW slow rotation), the VE- command (for CCW slow rotation), the OF command (to disable the digital Drive Enable).

Example of checking axis 5 rotation:

FROM KEYBOARD

![](_page_37_Picture_120.jpeg)

#### **2.2.5 CNC Priority**

With CNC, the following procedures must be followed. This way the CNC is the master and the keyboard is the slave, as follows:

- Parameters managed by CNC: Drive Enable, Reference Enable, Speed References
- Parameters managed by keyboard (or PC): all dynamic parameters (acceleration, KI, KP, etc.), Status and Fault.

#### **2.2.5.1 Setting of Analog References**

To set the modules to use the analog references from the CNC, it is necessary to enter the password, to send the AR command to every axis and to save. ST command can be entered to check if the commands have been accepted.

Note that:

- AR command can be sent via global address (∗).
- If there are two or more modules, PW (password) and SV (save) commands can be sent to each module (not only to each axis).

Example of enabling all the analog references for two modules with axes 1,2,3 and 4,5:

FROM KEYBOARD

![](_page_38_Picture_139.jpeg)

#### **2.2.5.2 Drive Enable with CNC Priority**

To give the priority for enabling and disabling the drive from the CNC, it is necessary to pull out the personality card from the module, install G2 jumper in position 1-2 (closed) and to pull in the card.

REMARK: if there are more than one module, do not swap the personality cards, this will swap the module data.

#### **2.2.6 Velocity Offset**

If it is necessary you can adjust the analog velocity offset by providing 0 analog speed reference and setting VO command for an automatic adjustment. A fine adjustment can be done with successive steps via OV command.

REMARK: the adjustment of the digital velocity offset must not be used to adjust the analog velocity offset and it is reserved to setup technicians.

#### **2.2.7 Personality Card Jumpers**

**WP (default: open)**: if closed, the EEPROM is write protected and SV command disabled **G1 (default: open)** : if closed, connects TX- of serial link to 0V via pull-down resistor G2 : if closed, gives priority to "opto", if open gives priority to "keyboard" **G3 (default: open)** : if closed, set 9600 Baud rate and basic address 1 **G4 (default: open)** : if closed, connects TX+ of serial link to 5V via pull-up resistor **G5 (default: open)** : if closed, connects a 120 Ω resistor between RX+ and RX- of serial link

CAUTION: it is recommended to close the WP jumper at the end of installation and setup.

#### **Fig. 2.4 - Personality Card**

![](_page_39_Figure_7.jpeg)

REMARK: personality card of DBM 03 has a software different from DBM 01 personality card. To change DBM 01 with DBM 03:

- 1. Switch on DBM 03 with 230V mono-phase and replace the personality card with the old DBM 01 personality card with G2 and G3 jumpers closed
- 2. Reset the drive with reset button on front panel
- 3. Wait 30 sec
- 4. Switch off the drive
- 5. Restore G2 and G3 as before the removal

The personality card is now set to DBM 03 format. New parameters are: 1SO=1; 2SO=2;

CU=128; CV=128; DF=0; ES=16; ET=80; PW=91, RN=RX=12; PR=3 and VS=0 for 2 pole

- resolver: PR=1 and VS=1 for 6 pole resolver; SE=1024 (if applicable).
- Note: if the number of pulses per revolution has to be different from 1024, SE parameter must be properly specified in the order
	- after this setting the personality card cannot be used with DBM 01.
	- with G2 and G3 closed DBM 03 does not work. The situation is as follows:

G2 open, G3 closed = keyboard priority, 9600 Baud, base address 1, password ON. G2 and G3 closed = opto priority, reading of DBM 01 parameters (AC, AL/DL, AR/DR, BR, DE, IL, IT, KI, KP, MR, MV, NP, OC, PC, RS, SA), password OFF.

#### **2.2.8 Resolver to Encoder (optional)**

For position sensing a resolver to encoder option (simulated encoder) is available. Encoder signals are 7V, 100  $\Omega$  impedance, as follows:

- 2 channels of square wave output with a resolution from 128 to 1024 pulses per electrical revolution. Channel B leads channel A by 90° for clockwise rotation when viewed from shaft end.
- 1 marker pulse per electrical revolution (i.e. 1∗ 3 = 3 marker pulses per mechanical revolution with a 6 pole resolver).
- complementary outputs  $\overline{A}$ ,  $\overline{B}$  and  $\overline{C}$

#### **FIG. 2.5 - Simulated Encoder (CW rotation when viewed from shaft end)**

![](_page_40_Figure_6.jpeg)

#### **2.2.8.1 Setup for the Number of Steps/Revolution**

From DBM 03 version the number of steps/electrical revolution of simulated encoder can be set via software (see SE commands).

REMARK: the maximum number of pulses per electrical revolution depends on the R/D resolution. See Tab.2.1.

The width of C marker can be A (360°), A/2 (180°) or A/4 (90°); it must be specified in the order. This parameter does not depend on the software commands.

Note: to obtain the resolution per mechanical revolution it is necessary to multiply the pole pairs by the electrical resolution.

Example: if a FAS T motor with 6 pole resolver is used, 1024 pulses per electrical revolution mean  $1024 * 3 = 3072$  pulses per mechanical revolution.

#### **2.2.8.2 R/D Resolution**

From DBM 03 version the resolution of Resolver to Digital converter will automatically be switched according to actual speed for optimum system performance between minimum (see RN command) and maximum resolution (see RX command).

The speed range of R/D resolution is included in the following table.

![](_page_41_Picture_118.jpeg)

![](_page_41_Picture_119.jpeg)

#### **FIG. 2.6 - Starting Sequence, Timing Chart**

Note: T1 = 8 to 10 s, T2 ≥ 1 s, T3 ≥ 20 ms, T4 ≈ 3 s, T5 ≥ 0.5 s.

![](_page_42_Figure_2.jpeg)

#### **2.3 Operation**

After system wiring and installation, it is possible to start the system according to the sequence shown in figure 2.6.

#### **Action Effect**

- power supply (or 110Vac are fed
- Connect 230Vac three phase 300V Bus Bars are fed
- Reset protections by pushing Possible faults are reset panel or by sending a 20ms pulse to REM RESET opto input
- for each axis and Reference  $\qquad \qquad$  and REF EN = ON Enable via positive logic
- Connect 230Vac single phase Digital and diagnostics circuits
	- optional) Green LED on DBM PS, AUX PWR = ON
		- Opto output MOTOR OK is enabled
		-
	- power supply  $\blacksquare$  Yellow LED on DBM PS, PWR BUS = ON
		- Green LED on DBM, POWER OK = ON
		-
	- the RESET button on front After 3s the opto output DRIVE OK is enabled
- Enable analog Drive Enable Green LED's on DBM, DRIVE EN = ON

WARNING: HIGH VOLTAGE - DISCHARGE TIME APPROX. 6 MINUTES.

## **Section 3 - Electromagnetic Compatibility (EMC)**

#### **3.1 European Directive (89/336/EC)**

Compliance with the European Directive 89/336/EEC is required for all electric and electronic products brought onto the European market after December 31st, 1995. DBM03 drives with FASTACT motors meet the following EMC product standard related to the Directive:

EN 61800-3 (1996) and EN 61800-3/A11 (2000): "Adjustable speed electrical power drive systems. Part 3: EMC product standard including specific test methods". Second environment (industrial) compatibility levels.

Remark: equipments not intended to be used on a low-voltage public network which supplies domestic premises. May cause radio frequency interference.

Tests have been made in an independent, competent body, test house.

The installer of the drive is responsible for ensuring compliance with the EMC regulations that apply where the drive is to be used. We recommend filtering as per par.3.2 and wiring, grounding and screening as per par.3.3 and 3.4.

#### **3.2 Filtering**

#### **3.2.1 Filter Types**

![](_page_44_Picture_149.jpeg)

#### **3.2.2 Filter Sizing**

The filter/drive coupling in the previous table is a standard coupling. The filter can be undersized according to the rms input current of the actual application. This should be done not only because, as a matter of fact, undersizing the filter means less money, but because the undersized filter provides better performance to EMC.

Example:

#### - **DBM 03 PS + DBM 03 5-5-5 + DBM 03 5-5-5** and contemporaneity factor of 0.8.

For this application it is not necessary to use the 100A filter of the table.

The reference current is  $\text{lin} = 6 * 5 * 0.8 = 24 \text{ A}$ 

A 30A filter (FN 258-30/7) can safely be used.

#### **3.2.3. Filter Dimensions**

![](_page_45_Picture_214.jpeg)

\*= the FN250-6/07 filter has wiring leads (length=300mm) at both sides.

#### **TOP VIEW SIDE VIEW**

![](_page_45_Figure_11.jpeg)

![](_page_45_Figure_12.jpeg)

#### **3.2.4 Filter Installation**

- The filter must be mounted on the same panel as the drive.

CAUTION: leave a clear space of at least 60mm around the filter for air circulation when the cabinet does not have forced ventilation.

- The filter must be connected as close as possible to the drive input. If the separation between filter and drive exceeds around 30 cm (1 ft.) then a flat cable should be used for the RF connection between filter and drive

REMARK: when mounting the drive and the filter to the panel, it is essential that any paint or other covering material be removed before mounting the drive and the filter.

- The maximum torque of mounting screws is as follows:

![](_page_46_Picture_196.jpeg)

- The capacitors within the filters have discharge resistors.

CAUTION: the filter must be connected to ground before connecting the supply

WARNING: HIGH VOLTAGE - DISCHARGE TIME APPROX. 10 seconds

- Where single phase power supply is needed, the single phase filter can be installed on the fan housing. Figure 3.1 shows installation and wiring

of FN 250 6/07 filter on fan housing of DBM 03 drive.

- The filter can produce high leakage currents (see Table)

![](_page_46_Picture_197.jpeg)

\* Note: if two phases are interrupted, worst case leakage current could reach 6 times higher levels

![](_page_46_Figure_15.jpeg)

![](_page_46_Figure_16.jpeg)

#### **3.3 Wiring And Grounding**

All the following cables must be shielded, with 85% minimum shielding coverage:

- power motor cable (see Fig.3.2 and 3.3)

NOTES: if a power terminal board is used at motor side, the shield must be RF connected to the ground screw via the proper clip.

- connectors at motor side can have a threaded clamp. Cable shield must be grounded in the same way as in Fig.3.3.

- resolver cable (see Fig.2.3 and 3.3 motor side)

#### **Fig. 3.2 - Grounding of Shield to Motor Connector at Drive Side**

![](_page_47_Picture_7.jpeg)

- recovery resistor cable (BRD drive excluded)
- Reference, Enable and OK cable
- RS485 cable (flat cable between modules excluded)
- simulated encoder cable (if applicable)

The shields of the cables must be connected at both ends to the proper housing via full circumferential bond to metallic connectors or hose clamps.

#### **Fig. 3.3 - Grounding of Shield to Connectors at Motor Side**

![](_page_47_Picture_14.jpeg)

 In case of Sub-D connector, cable shield must be grounded to the metallic hood.

When there is not connector at drive side, a kit with stand-off, screws and hose clamps is provided.

The shield of the cable must be uncovered from insulation coating and RF connected to the stand-off through the hose clamp, as in Fig.3.4.

#### **Fig. 3.4 - Grounding of Shield without Connector**

![](_page_47_Picture_19.jpeg)

**Fig. 3.5 - Cable Grounding at Drive Side**

![](_page_48_Figure_1.jpeg)

**1 = Recovery resistor cable**

**2 = Reference, Enable, OK cable**

**3 = Motor power cable**

**Sub-D and unshielded cables not shown**

47 - 6/July/98

It is not necessary to shield the input power wires, the bus bars, the flat cables between the modules.

#### REMARKs:

- the shields of cables inside the cabinet must be 360° clamped to the cabinet wall (see Fig. 3.6).

- "noisy" cables must be kept away from "sensitive" cables by at least 30 cm (12 in). Noisy cables include input-power wires, motor power and brake wiring. Sensitive cables include analog or digital signal cables: resolver cable; reference, enable and OK cable; RS485 serial link; simulated encoder wiring.

- where noisy cables must cross power cables, this must be done with angles as near to 90° as possible.

#### **Fig. 3.6 - Backpanel Connection**

**Backpanel** (earth)

![](_page_49_Figure_6.jpeg)

![](_page_49_Figure_7.jpeg)

- the crossing of the cabinet should be accomplished with a low impedance connection between cable shield and enclosure. If a connector is not involved, the shortest practical lengths of connecting strap should be used (see Fig.3.7).

#### **3.4 Recovery Resistor / Motor Choke**

radius

Q

Screen is effectively earthed 360° of its

To meet the Machinery Directive "the ventilated enclosures containing dynamic braking resistors shall provide a degree of protection of at least IP22" (EN 60204-1, par. 13.3). To meet the EMC Directive, these enclosures must be conductive. The cable of recovery resistor must be shielded and the shield must be 360° clamped at both sides. In some applications (e.g. some size 3 FAS T motors) a choke in series for each motor phase has to be added. This choke must be shielded.

REMARK: when mounting the enclosure of recovery resistor or motor choke to the panel, it is essential that any paint or other covering material be removed before mounting the enclosure of recovery resistor or motor choke.

#### **3.5 Screening**

To effectively screening the system all the single screens (CNC, electronic cabinet, machine, motor housing, cables) must be connected together to effectively form one screen.

![](_page_50_Figure_2.jpeg)

![](_page_50_Figure_3.jpeg)

#### **3.6 Safety Aspects**

Noise suppression of Motor and Drive systems involves consideration of the earthing system, and its effectiveness at high frequencies. It should not be forgotten that is the safety system too and that the safety must take priority over EMC.

To reduce the radiated emissions, the use of capacitance to earth is very effective. In fact DBM03 drives have Y-type capacitors near the input power supply connector and Schaffner filters also include them. These capacitors conduct current from phase to earth; this can be in the order of hundreds of milliamperes.

WARNING: appropriate safety measures should be taken to ensure that this potentially dangerous current flows to earth.

CAUTION: it is recommended to disconnect the drive and the EMC filters to carry out the "AC Voltage Test" of the EN 60204-1 (par.20.4), according to the Machinery Directive (89/392/EEC) and to the Low Voltage Directive (73/23/EEC) in order not to damage the Y-type capacitors between phases and ground while parts of circuits can be floating and possibly damaged during the test.

To make anyway this test it is recommended contacting our Service Centers.

## **APPENDIX A - MODULE REPLACEMENT**

Once DBM module to be replaced has been identified, it is necessary to follow this procedure:

- Disconnect the power.
- Remove the Bus Bars (+AT, -AT and GND) and disconnect all connectors and flat cables (see Fig. 1.1).
- Unscrew the anchor screw on the top of the module and remove the module.
- Only for same DBM versions: Remove the Personality Card, at the left of J1 connector, by loosening the two screws. After removing the card, disconnect the flat cable.

REMARK: on the personality card a EEPROM is mounted. All dynamic parameters (dynamic settings, autophasing, analog interfaces, ...) are stored in this EEPROM after every reset. In case of module replacement, it is recommended to save all parameters with the save (SV) command before removing the Personality Card ready for installation in the replacement module. This retains and transfers all the previous module information's.

Remove the Personality Card from the new module and replace with the old one.

- Mount the new module and tighten the anchor screw at the top.
- Reassemble the Bus Bars, all the connectors and flat cables.
- Check all connections.
- Enable the auxiliary voltage and check by the optional keypad or PC all application dependent parameters. In particular: pole number, max velocity, max reference voltage, Ilimit, internal ramp generator.

CAUTION: personality card of DBM 03 has a software different from DBM 01 personality card. Do not swap personality cards between the two versions. To change DBM 01 with DBM 03 see Par.2.2.7.

## **APPENDIX B - INPUT SIZING**

#### **B.1 Sizing of Power Transformer/Autotransformer**

It is necessary to refer to the rated output power of the motors (the output power with 65K winding overtemperature is included in the Technical Data table of catalogs of servomotors), to sum the power of single axes, to multiply the sum by the contemporaneity factor (factors often utilized are K<sub>c</sub>=0.63 for 2 axes, K<sub>c</sub>=0.5 for 3 axes, K<sub>c</sub>=0.38 for 4 axes, K<sub>c</sub>=0.33 for 5 axes, K<sub>c</sub>=0.28 for 6 axes), and by a correction coefficient  $(=1.2)$ , accounting for the losses of the motor/drive system.

 $P = \sum P_{in} * K_{e} * 1.2$  [W]

#### **B.2 Sizing of Fuses**

It is necessary to divide the above calculated power by the 300 V DC Bus.

 $I_f = P / 300$  [A; W, V]

Fuses must be the delay type because of high peak current inrush of the internal capacitors.

#### **B.3 Auxiliary Power Transformer**

Auxiliary power (55 W for each 3-axis module) and fan power (60 W for each pair of fans) must be added.

#### **B.4 Thermal sizing of cabinet**

To calculate cabinet cooling requirements, table below provides estimated equipment power dissipation values. If the application employs continuous braking, it is necessary to include the recovery resistor power dissipation (use the nominal power of recovery resistor if actual application recovery dissipation is unknown).

![](_page_53_Picture_147.jpeg)

Example: with one Power Supply, two modules, a total output current of 60 Arms and continuous uncalculated braking, the dissipated power is as follows.

 $Pd = 25 + (2 * 50) + (16 * 60[A]) + (1 * 60[A]) + 370$  [recovery resistor power] = 1515 W

## **APPENDIX C - MECHANICAL BRAKE**

FAS series servomotors have as option a 24 Vdc electromagnetic safety brake.

CAUTION: safety brake must be clamped and released with motor at standstill. Dynamic brakings can seriously damage the brake and reduce the braking torque.

The release of the brake (from 0V to +24V) and the clamp (from +24V to 0V) must follow the sequence in Fig. C.1.

#### **FIG. C.1 - Braking Sequence, Timing Chart**

Note: T1  $\geq$  200 ms, T2 = application dependent, T3 = 100 ms, T4  $\geq$  200 ms

![](_page_54_Figure_6.jpeg)

## **APPENDIX D - SERIAL LINK MULTIDROP**

#### **D.1 DBM-PS Internal Jumpers (see par. 1.6)**

In case of multidrop, the following configuration must be used.

![](_page_55_Figure_3.jpeg)

#### **D.2 Personality Card Jumpers (see par.2.2.7.1)**

By default G1, G4 and G5 jumpers on the personality card are open (no link termination's on modules). In fact, usually, it is not necessary to close G1, G4 and G5 jumpers because the link termination's are already closed on the power supply; anyway, in specially noisy environments, could be necessary to close them also, as follows.

#### • **Environment without noise**

![](_page_55_Picture_195.jpeg)

#### • **Specially noisy environment**

![](_page_55_Figure_9.jpeg)

## **APPENDIX E - DBTALK PROGRAM**

To help you communicate with DBM/DBS drives quickly and easily, DBTALK provides several features:

- **SETUP** to choose
- ⇒ Language: Italian or English

⇒ Serial link : COM1 or COM2

![](_page_56_Figure_5.jpeg)

#### • **UTILITY** to ⇒ Scan Baud rates

![](_page_56_Picture_232.jpeg)

#### ⇒ Scan Faults

![](_page_56_Picture_233.jpeg)

⇒ Restore/store Personality Card parameters **To save the actual parameter set, select STORAGE PARAMETER, select the file (e.g. ST1), press <TAB> to change the description and press <CR>**

![](_page_56_Picture_234.jpeg)

- ⇒ Set Baud rates
- $\Rightarrow$  Start the Autophasing procedure
- ⇒ Set Defluxing (see DBS User's Manual)

• **MANUAL** to

⇒ See/Reset Faults **If the fault condition is not present anymore, the fault will be reset automatically. To reset the fault on the screen, go to the next screen with the arrow keys**

![](_page_56_Figure_17.jpeg)

#### $\Rightarrow$  Display the Status

![](_page_56_Picture_235.jpeg)

#### ⇒ See/Change parameters

**To change one parameter type the command string (see Drive Manual) on the PC keyboard. Example: 3VE3000**

![](_page_56_Figure_22.jpeg)

#### • **INTERFACE REQUIREMENTS**

The RS422 interface wiring is based on one-toone, no multidrop, principle. Four wires are used. With RS422, you can transmit and receive data simultaneously (full-duplex). The RS485 half-duplex uses only two wires. It allows multidrop communication. With RS485 half-duplex, you cannot transmit and receive simultaneously.

DBM03 supports RS485 full-duplex with four wires (RS422 compatible). Up to 99 DBM and up to 15 DBS drives can be connected in multidrop configuration.

#### ⇒ **RS232/485 CONVERTER KIT**

This very small external converter provides a full-duplex interface between PC and DBM/DBS.

The converter must be fit directly into a COM port (RS232) of a PC. This way the link becomes purely RS485, less susceptible to noise and able to transmit over much longer distances than RS232.

The kit includes:

- the converter to fit into DB25-S connector of the PC (COM port) **The DTE/DCE switch of the converter must be set to DCE (Data Communications Equipment)**
- a DB25 to DB9 interface (to be used if the PC COM port is DB9-S)
- a 2 m cable to connect the converter to DBM J10 connector or DBS J2 connector
- ⇒ An opto-isolated PC card RS 485 full-duplex is also available. The following wiring must be used.

![](_page_57_Figure_11.jpeg)

#### • **PC REQUIREMENTS**

- 80286, 80386, 80486 microprocessor or better
- Hard disk and one diskette drive. You need 2 Mbytes of disk space and 512 kbytes of RAM
- CGA, EGA, VGA, MCGA graphics card (color VGA recommended)
- MS-DOS 6.2 or later
- ANSI.SYS in CONFIG.SYS

#### • **DBTALK PROGRAM**

The DBTALK program is available on floppy disk

#### • **INSTALL PROGRAM**

- Insert diskette into drive A or drive B
- Type <a:install> (or <b:install>) **The installation program will create the Directory C:\DBTALK, will copy all the files in this new directory and will start the program**
- **START PROGRAM** (after the first installation)
- Type <cd dbtalk>
- Type <start>

#### • **MOVE IN THE PROGRAM**

![](_page_57_Figure_27.jpeg)

Start the selected procedure

Select the field

Reread parameters

Move up/down

Go to previous/next screen

Exit/Go to previous menu

- **SELECT PROGRAM**
- ⇒ DBM linker
- ⇒ DBS linker
- ⇒ PDBS Linker (see PDBS Application Manual)
- ⇒ Setup

SELECTING DESIRED PROGRAM DBM LINKER **DBS LINKER** PDBS LINKER SETUP PROGRAM

Moog Italiana S.r.l. Electric Division Via Avosso, 94 16015 Casella GE Italy Phone: (+39) 010 9671 Fax: (+39) 010 9671 280

GB-4501 Rev.4 - July/98 Moog Italiana Srl reserves the right to alter any dimensions or data without prior notice Printed in Italy